Sistema Integrado Centro de Padres y Apoderados

#### PRESENTACIÓN DEL SICPA

MUESTRA LA INTERFAZ DEL SISTEMA, SUS FUNCIONES CLAVE Y BENEFICIOS PARA LOS USUARIOS

# Dirigido a las máximas autoridades de la Entidad Educacional

- Este sistema computacional beneficia a:
	- los Sostenedores y Propietarios,
	- a los Directores del establecimiento,
- a los Directivos del Centro de Padres y Apoderados,
	- a los Directivos de los Cursos
- y a los Apoderados de cada alumno de la institución educacional.

## Configuración del Entorno de funcionamiento

El SICPA está disponible en<https://solucomcl/sicl> donde al tocar en la imagen le lleva a pedir datos de acceso.

El sistema tiene varios niveles de acceso, donde se puede ingresar como:

APODERADO: en Email use: y en clave use: demo2

DIRECTIVO CURSO: en Email use: y en clave use: demo3

DIRECTIVO CPA: en Email use: y en clave use: demo7

DIRECTOR: en Email use: y en clave use: demo8

SOSTENEDOR: en Email use: y en clave use: demo9

## Presentación del sistema

- **¡SICPA** es una herramienta increíble para fortalecer la relación entre los padres, la dirección del colegio y la comunidad educativa en general**!**
	- Con **SICPA,** los padres pueden estar más cerca de la educación de sus hijos y participar activamente en su formación, **conociendo de primera mano las últimas novedades y actividades** del colegio**.**
	- **SICPA** permite también una **toma de decisiones** más ágil y efectiva, al facilitar **informes financieros y balances en línea.**
	- **¡La coordinación entre el Centro de Padres y la dirección del colegio mejorará significativamente!**
	- Todo esto se traduce en una **educación de mayor calidad y una excelente relación** entre la comunidad educativa y la dirección del establecimiento.

#### Características clave:

Nuestro Sistema maneja CPA, Cursos, Directivas, Apoderados, Rifas, Bingos, Cuotas, Multas, Reuniones, Abonos, Pagos y Gastos, con Informe Financiero Individual y Balance.

[Reciprocidad](https://solucom.cl/sicl/CGPA/preguntasFrecuentesSICL.php) Le ayuda a brindar más información para recibir más apoyo y participacion de la gente bien informada.

[Gestionar](https://solucom.cl/sicl/shared/ayuda.php) Eventos: Herramientas para organizar y coordinar Rifas y Bingos, Reuniones del CPA y de **Cursos** 

#### [Flexibilidad](https://solucom.cl/sicl/shared/ayuda.php) Flexibilidad para adaptarse a las necesidades específicas de cada CPA

[Soporte](https://solucom.cl/sicl/shared/ayuda.php) Sólido soporte técnico y capacitación en la implementación y posteriores.

Beneficios Genera beneficios como ahorro de tiempo, eficiencia en la gestión y mayor participación

[Estructura](https://solucom.cl/precios-sicpa/) de costos clara y transparente. Opciones escalonadas que se ajusten al tamaño y presupuesto

[Desarrollo](https://solucom.cl/reglamento-pioneros/) Compromiso con el desarrollo continuo. Actualizaciones y mejoras para mantener el sistema relevante y adaptado

#### Escenarios de uso:

Implementa Simple proceso de implementación. Nuestro equipo le brindará apoyo durante esta fase. Sera una transición suave

[Seguridad](https://solucom.cl/sicl/shared/ayuda.php) El software cumple con las normativas de privacidad y protección de datos. La seguridad de la información es crucial.

Accesible Disponibilidad en dispositivos móviles y facilidad de uso. Accesibilidad desde cualquier lugar, en cualquier momento y en todo dispositivo

[Versátil](https://solucom.cl/reglamento-pioneros/) Capacidad de personalización del sistema a sus procesos y requisitos únicos, por la adaptabilidad del software.

[Informes](https://solucom.cl/sicl/shared/ayuda.php)\_Proporciona herramientas de generación de informes y análisis, brinda capacidad de evaluar el desempeño y obtener información valiosa.

[Apoyo](https://chat.whatsapp.com/Ie0y3OPugVqG2GaEnOgiqF) Red de apoyo comunitario entre los Centros de Padres que utilizan el sistema por el Grupo Whatsapp. Facilita el intercambio de mejores prácticas

[Integración](https://solucom.cl/sicl/shared/ayuda.php) permite la integración con plataformas de redes sociales. La conexión con estas plataformas puede amplificar la difusión de eventos y comunicados

Facilita la participación activa de los padres en la vida escolar. Las Listas de Asistencia a reuniones, la emision de Listas de Rifas del Curso y Bingos

Monitoreo funciones de monitoreo de actividades, como la asistencia a reuniones de Cursos y del CPA, participación en directivas del CPA y en los Cursos

[Adaptable](https://chat.whatsapp.com/Ie0y3OPugVqG2GaEnOgiqF) Plan de implementación gradual para que los Centros de Padres puedan adaptarse al nuevo sistema de manera progresiva.

Recaudar Puede ser utilizado para promover eventos especiales, como asambleas, ferias educativas o actividades de recaudación de fondos.

[Asesoría](https://chat.whatsapp.com/Ie0y3OPugVqG2GaEnOgiqF) y consultoría personalizada para ayudar a los Centros de Padres a aprovechar al máximo las capacidades del sistema de acuerdo con sus necesidades específicas.

[Compatibilidad](https://solucom.cl/sicl/shared/ayuda.php) con una variedad de dispositivos, desde computadoras de escritorio hasta tabletas y teléfonos móviles. La versatilidad en cuanto a la accesibilidad es fundamental.

## Demostración Práctica

- Navegación por el sistema: Guía a los participantes a través de la interfaz, mostrando cómo acceder a diferentes secciones y funciones.
- Para ingresar al sistema se le pide informar email y clave. Para los efectos demostrativos, en la página 3 se le ha provisto de datos de acceso a los diferentes niveles de permisos, para que pueda revisar cuáles son las áreas de acceso que obtiene cada usuario registrado.
- Al momento en que se registra un nuevo usuario, conforme el cargo que ocupa dentro de la institución, se le asigna un nivel de acceso que le permitirá ver las opciones de menú en las que tiene facultado trabajar. Mientras más alto su nivel de participación en la entidad educativa, más alto será su nivel de acceso y de opciones del menú disponibles.
- Experimente ahora ingresando en <https://solucom.cl/sicl> y utilice los accesos demo2, 3, 7, 8 y 9 para que vea los distintos permisos concedidos en cada situación.

## Sesión de Preguntas y Respuestas

- ¿Dónde encontrar las preguntas sobre el sistema y se proporciona respuestas claras y detalladas?
- Una vez que ha ingresado al SICPA con los datos de acceso proporcionados en la página 3, tendrá disponible los iconos redondos:
	- Bug insecto: para comunicarse con nosotros para informarnos de cualquier falla que detecte o sugerencia de modificación o ajuste que estime procedente hacerle al sistema, para que atienda sus necesidades particulares.
	- Pregunta azul anillo negro: para mostrarle cada una de las características del sistema, donde en Generalidades le muestra las características principales que verá en todo el sistema, como desplazamiento por las tablas con Primero , Anterior, Siguiente y Ultimo que le muestra el contenido del registro solicitado, como Buscar, Modificar, Agregar y Eliminar que le permite realizar esas acciones en la tabla abierta. Tambien le muestra las distintas opciones del Menú Principal con la explicación de qué se hace en esa opción y cómo funciona. Aquí usted tiene el Manual de Funcionamiento de todo el sistema con pantallazos y explicaciones.
	- Pregunta fondo blanco: para mostrarle los aspectos legales de los Centros de Padres, las Leyes que los rigen, los Decretos que las afinan y los distintos reglamentos que rigen su aplicación en las entidades educacionales.
	- La flecha hacia la izquierda le regresa al Menú Principal, así como tocar las imágenes de fachada y de logotipo.

## Recoger retroalimentación

Se anima a los participantes a compartir sus comentarios y sugerencias para mejorar el sistema

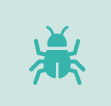

L grand

Estando adentro del sistema SICPA, toque en el icono del BUG (insecto) que le abre un cuadro en el que usted podrá escribir extensamente (hasta 250 caracteres) lo que usted piensa al respecto del sistema, cómo ajustarlo, qué cambios hacerle, qué se le puede agregar, cómo se puede mejorar.

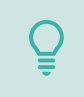

En caso de que su sugerencia sea más larga de lo permitido, cuando llegue al final de lo permitido toca el botón Enviar y cuando regrese del envío de los datos digitados, llegará a la misma pantalla de ingreso, donde puede continuar escribiendo su idea, repitiendo el proceso hasta que nos haya transmitido todo lo que tiene que decir.

Tan pronto como nos sea posible, nosotros vamos a leer sus sugerencias y a entrar en contacto con usted para darle a saber que  $55$ 66 ya recibimos su comunicación y que estamos trabajando en ello.

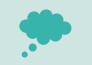

Estaremos muy agradecidos de que usted se tome la molestia de escribirnos sus sugerencias e inquietudes.

### Recapitulación

Tiene Preguntas Frecuentes y aspectos legales de constitución y reglamentos, Ayuda al funcionamiento del sistema con aclaración y enlace a cada item del Menú y Bugs para comentarios y sugerencias siempre visible.

Tiene parametrizado el logotipo y foto de su establecimiento, nombre y dirección, imagen de fondo, conexión a sus redes sociales y un enlace a algún otro software que se integra al sistema.

Tiene control de accesos al Menú según el nivel de permiso que tenga el usuario, permitiendo diferenciar Apoderados, Directivos de Cursos, Directivos CPA, Director y Sostenedor del establecimiento.

Permite emitir Informe Financiero por cada Apoderado y Balance que muestra la Planificación, Ingresos, Egresos y Saldos en Caja y en Banco a todo usuario, otorgando transparencia total.

Emite Listas para firmar la Asistencia a Reuniones tanto del CPA como de cada Curso. Emite Listas de 10 números de Rifas tanto para el CPA como para cada Curso, permitiendo definir los Premios a repartir.

Emite las Tarjetas de Invitación a BINGO del CPA con código QR que facilita el control de acceso y verifica pagado antes de entregar los Premios.

# Próximos pasos

- Ofrece información sobre los siguientes pasos, como la implementación y el soporte continuo.
- El primer paso para implementar el SICPA en su establecimiento educacional, es visitar la página <https://solucom.cl/precios-sicpa/> y proceder a completar el proceso de Suscripción por cualquiera de los medios disponibles, sea Paypal, MercadoPago, Transferencia u otro medio disponible.
- En el caso de que usted haga su pago por Paypal o por MercadoPago, el sistema le llevará directo a la página de registro de datos para Activar su SICPA con sus datos e imágenes de logotipo, fachada, fondo y perfil.
- En caso de usar otro medio de pago, usted toma pantallazo de la transacción completada y nos lo envía a nuestro chat Whatsapp +56998422703 para que nosotros procedamos a pedirle los datos e imágenes para activar su SICPA en forma manual.
- Una vez que su sistema sea activado, recibirá una carta de Bienvenida con los datos de acceso y desde ese momento ya estará en condiciones de empezar a usar el SICPA para su beneficio.

## Planificación de implementación

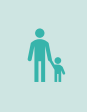

Colaboramos con los Centros de Padres y Apoderados para establecer un plan claro de implementación, incluyendo fechas clave y capacitación adicional si es necesario, proporcionándole una Guía de Implementación con el procedimiento de implementación como nuevo usuario.

Se le proporciona recursos y canales de soporte, como tutoriales en línea, documentación detallada y un equipo de soporte e técnico, para garantizar una transición suave y resolver cualquier problema que pueda surgir.

Monitoreamos el uso del sistema, realizamos un seguimiento del uso del Sistema Integrado, identificando áreas de éxito y hh. posibles mejoras que les podremos sugerir.

Administramos encuestas periódicas para recopilar comentarios continuos de los usuarios y ajustar el sistema según sea  $|\mathcal{N}|$ necesario.

Informamos a los usuarios sobre las actualizaciones programadas, explicando las mejoras y cómo estas beneficiarán su experiencia.

## Menu Principal del SICPA

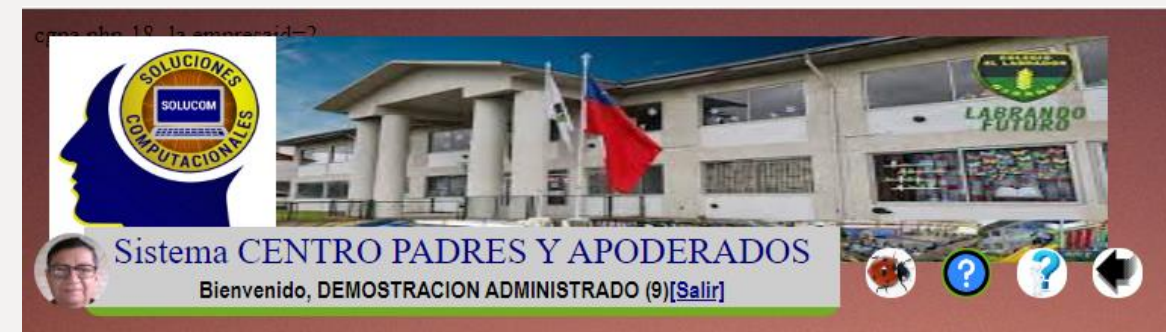

#### Sistema Integrado Centro de Padres y Apoderados Controla y gestiona las planificaciones, actividades y finanzas

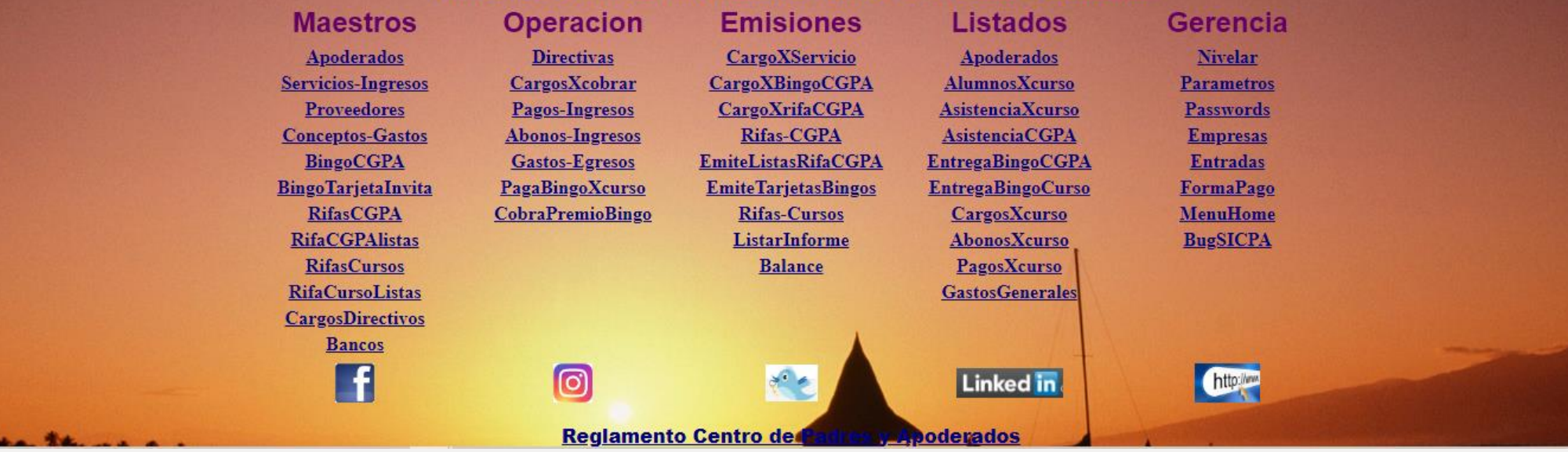

**G** Traducir